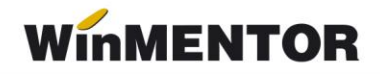

## **MentorLocks**

MentorLocks este utilizat pentru ștergerea fișierelor de blocaj cu extensiiile .lck și .net.

Acest executabil se folosește înainte de upgrade-ul **WinMENTOR**-ului sau în caz de ieșire forțată din program.

Înainte de a folosi MentorLocks, **WinMENTOR** trebuie să fie închis.

## **I. Instalare:**

- **1**. Salvare folder arhivat: ftp://ftp.winmentor.ro/WinMentor/Tools/MentorLocks/
- **2**. Dezarhivare și salvare folder în directorul *WinMent*;
- **3.** Deschidere executabil.

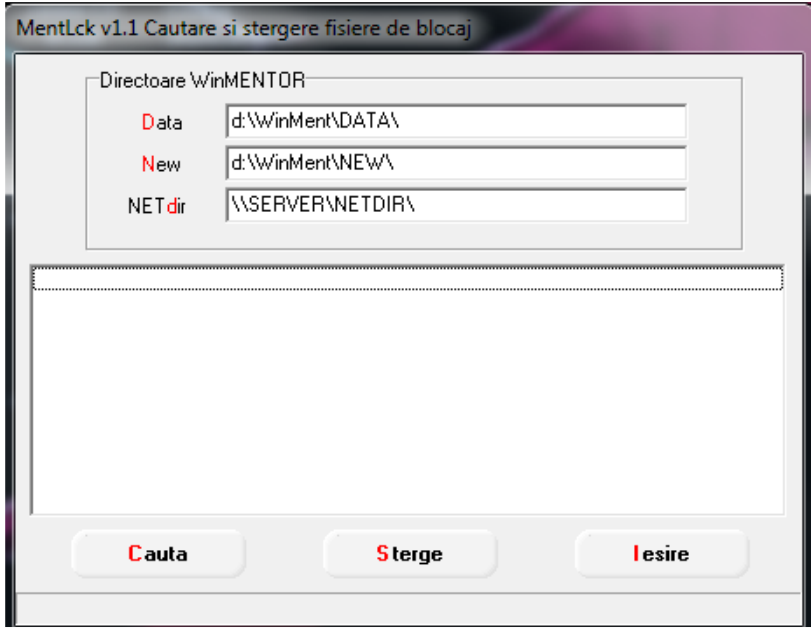

*Fig.1*

## **II. Utilizare:**

**1. Caută** – caută fișierele de blocaj din directoarele **WinMENTOR**. Căutarea se finalizează la apariția mesajului "Căutare Terminată";

- **2**. **Șterge** elimină fișierele găsite;
- **3**. **Ieșire** închide aplicația.

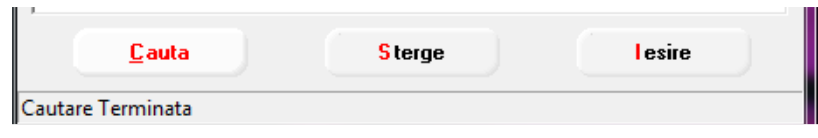

*Fig.2*